# 使ってみよう! はじめての**T**«CONNECt 案内人活用ガイド

#### おクルマを手放すときは、必ずT-Connectの解約手続きおよび個人情報の初期化をおこなってください。

#### 【ご利用にあたっての注意事項】 掲載の情報は2023年12月現在です。

 ■掲載の内容は一例です。ディスプレイオーディオ、スマートフォンの機種により実際とは異なる場合があります。詳しくはご利用機種の取扱説明書をご確認 ください。■掲載の料金は、2023年12月時点の税率で計算された金額です。消費税に係る法律が改正された場合は、実際のお支払額とは異なる可能性があり ます。■掲載の画面の色は印刷インクの関係で実際の色とは異なることがあります。■掲載の画面ははめ込み合成です。■掲載の画面と実際の画面は、プログ ラム・コンテンツの作成時期・種類等によって異なることがあります。■車載機画像のアプリの配置順序は本画面と異なる場合があります。■掲載写真はイメージです。車両等は実際と異なる場合があります。■T-Connectオンラインサービスは、データの取得に通信を利用するため、通信環境によっては、サービスをご利用いただけない場合があります。■自動車の運転中にスマートフォンやディスプレイオーディオの操作をしたり画面を注視することは、法律で禁止されています。運転中は、運転手以外の方がご利用ください。■安全のため、走行中は操作および画面表示が制限されます。■車両の位置情報は誤差を生じる場 合があります。■T-Connectオンラインサービスでは、ご登録いただいたお客様の個人情報をお客様へのお知らせ等を発送するために使用するほか、個人情報を使ったサービス提供のために使用することがあります。■お客様応対の品質およびお客様満足度、機能向上のため、エージェント音声対話サービスの発 話内容およびオペレーターとお客様の通話内容は記録させていただく場合があります。■T-Connectオンラインサービスでは、お客様の操作または設定に基づきお客様の車両の位置情報を使用する場合があります。また、サービス提供のために、お客様の車両情報を使用する場合があります。■今後通信事業者の通信方式が変更もしくは打ち切りになった場合、T-Connectオンラインサービスが使用できなくなる場合があります。■ご利用の通信機器の種類によっては一部コンテンツがご利用できない、または機能が制限される場合があります。■必ず動作確認済み携帯電話をT-Connectユーザーサイト (https://tconnect.jp/tcmypage/common/)にてご確認ください。なお、動作確認は一定条件下で確認したものです。携帯電話の仕様変更により、実際に は確認内容と異なる場合がありますので、あらかじめご了承ください。■T-Connectオンラインサービスのコンテンツには、別途料金の必要なもの、別売オプ ションが必要なものがあります。■価格およびコンテンツ、サービスの提供は予告なく変更、中止になる場合があります。また、その機能ならびに操作方法、画面、価格等は予告なく変更になる場合があります。■最新情報についてはT-ConnectのWebサイト(https://www.subaru.jp/connected/tconnect/)をご 覧ください。■ヘルプネット®は株式会社日本緊急通報サービスの登録商標です。■D-Call Net®は認定NPO法人救急ヘリ病院ネットワークの登録商標です。 ■iPhoneは米国およびその他の国で登録されたApple Inc.の商標です。■iPhoneの商標は、アイホン株式会社のライセンスにもとづき使用されています。 ■Android はGoogle LLC の商標です。■Wi-Fi®はWi-Fi Allianceの商標および登録商標です。■Bluetooth®はBluetooth SIG,Inc.USAの商標または 登録商標です。■本誌の無断転載を禁じます。■QRコードは株式会社デンソーウェーブの登録商標です。■本誌に記載の社名、製品名およびシステム名は、それぞれの会社の登録商標または商標です。■本誌に記載の表記について、販売店=お客様が車両を購入した店舗、を表します。

■ご不明点がございましたら、T-ConnectのWeb サイト (下記URL)内のFAQ(よくあるご質問)をご覧ください。 ■お問い合わせ・ご相談は下記までお願いします。

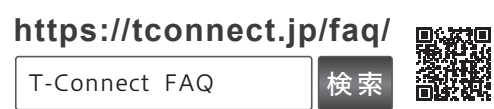

0800-500-6200 受付時間 9:00~18:00 年中無休T-Connectサポートセンター

● お問い合わせの際は、ご契約者本人であることや、ご契約内容を確認するため、個人情報をお伺いいたします。 ●お客様の大切な個人情報を保護するために、お車を手放すときは必ずT-Connectの解約手続きをお願いします。→詳しくはP23をご覧ください。

発 行:トヨタコネクティッド株式会社監 修:トヨタ自動車株式会社、株式会社SUBARU2023年12月 SUJ1438-02

**安心**

活用ガイド

**TICONNECT** 

アン)<br>ロック

 $\triangleleft$ 

**便利**

**安全**

案内人

私がご

**快適**

 案内内 いたします。

 $\ddot{\ast}$ す

はじめての

**TICONNECT** 

使ってみよう!

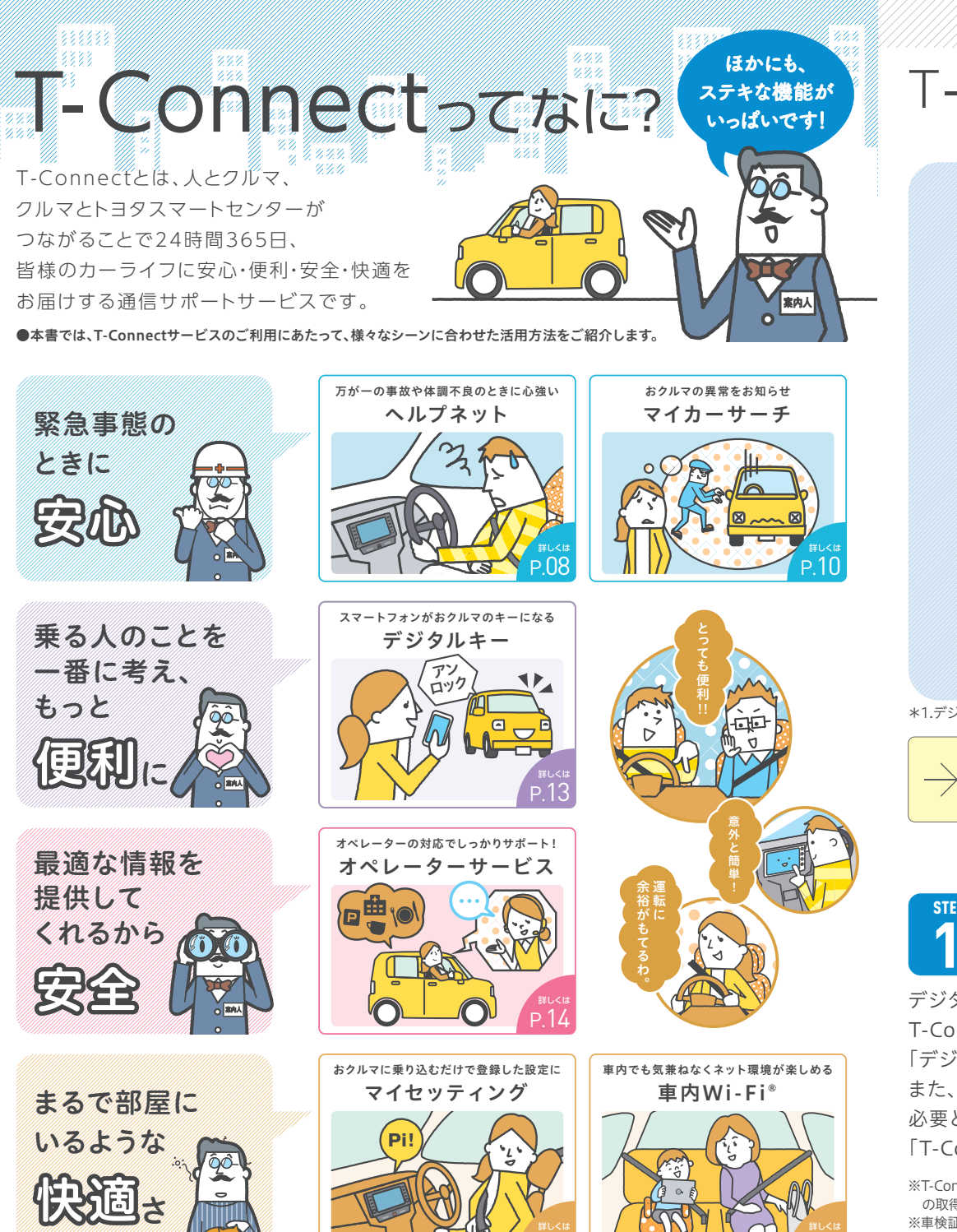

P.18

P.19

# T-Connect お申込の流れ

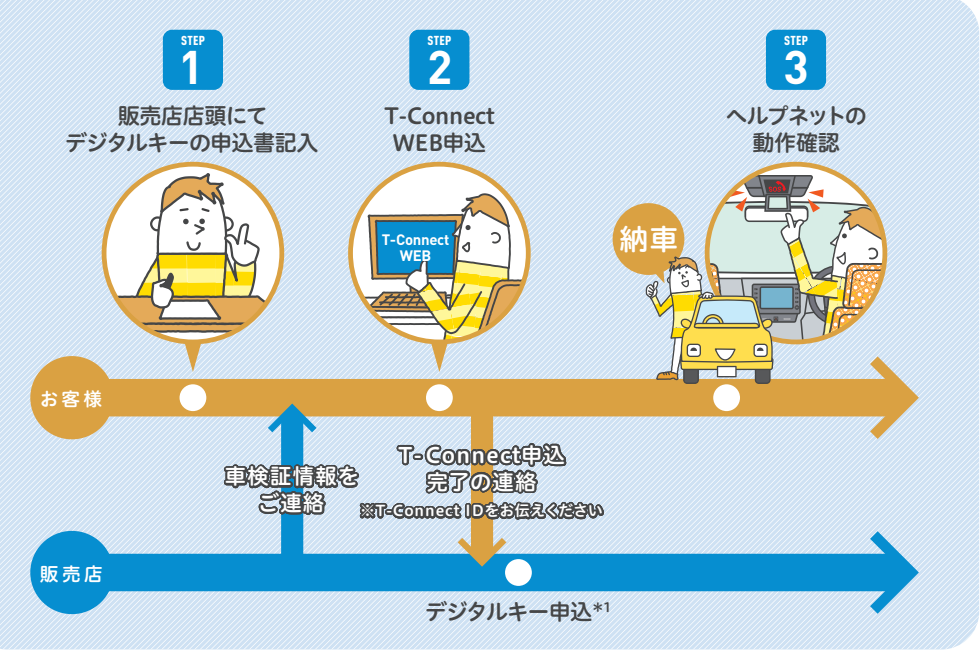

\*1.デジタルキー申込からデジタルキー利用開始まで1~2週間程度お時間をいただきます。

→お申込方法 T-Connect お申込の流れ 〉〉 https://www.subaru.jp/connected/tconnect/intro/

#### **STEP**  デジタルキーの申込書記入 (販売店にて申込書に記入)

デジタルキーをご利用いただくには、T-Connectのお申込前に、あらかじめ販売店にて「デジタルキー利用申込書」(紙)へのご記入が必要となります。また、デジタルキーのご利用手続きにはお客様の「T-Connect ID」が必要となりますので、T-Connect WEB申込時に発行される「T-Connect ID」を販売店担当者にお伝えください。

※T-Connect WEB申込には「TOYOTAアカウント」と車検証の情報(車両登録番号・車台番号・初度登録年月)が必要です。「TOYOTAアカウント」の取得方法については、販売店でお渡しをしているデジタルキー申込書別紙「T-Connect WEB申込の方法」をご確認ください。 ※車検証情報は販売店担当者より送付します。

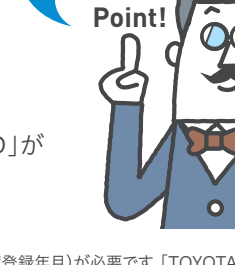

デジタルキーをご利用いただくには、 販売店で申込書(紙)の記入が

必要ですぞ。

# T-Connect お申込の流れ

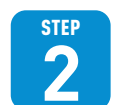

T-Connectのサービスをご利用いただくためには、WEB申込が必要となります。

#### T-Connect WEB申込の詳しい手順については、販売店でお渡しをしているデジタルキー申込書別紙 「T-Connect WEB申込の方法」をご確認ください。

#### 「TOYOTAアカウント」■ 用語のご説明

「TOYOTAアカウント」とは、さまざまなサービスを安全・快適にご利用いただける.<br>お客様認証サービスです。 T-Connect WEB申込に必要となります。とは( )( )( )( )

T-Connect契約者様のIDとなります。デジタルキー申込書の記入 時などに必要となります。T-Connect IDとは ) (サポートアドレスとは) (「TOYOTAアカウント」と

お客様へサービスのご案内や緊急時にオペレーターからご連絡するための連絡先 (電話番号・メールアドレス)となります。

T-Connect設定メニュー(車載機)、マイセッティング、My Car Connect、 T-Connectユーザーサイト、デジタル キーなど、「TOYOTAアカウント」とT-Connect IDを連携することでのみ、ご利用いただけるサービスがあります。

**Point!**

T-Connectの申込はWEBからのみとなって

申込忘れがないように

ご注意ください。

おります。

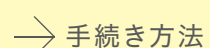

T-Connect WEB申込サイト

〉〉 https://tconnect.jp/webregist\_common/

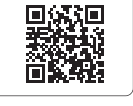

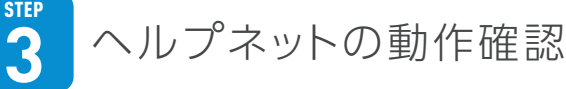

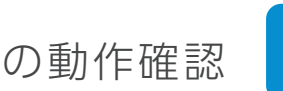

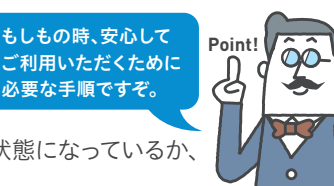

納車後、おクルマのご利用前にヘルプネットが正常に利用できる状態になっているか、おクルマでの動作確認(手動保守点検)を必ずおこなってください。手動保守点検が正常に終了していないとご利用いただけません。

#### 手動保守占検の実施方法

- エンジンスイッチ(パワースイッチ)またはACCをONにします。
- ヘルプネットスイッチパネルの赤と緑の表示灯がともに点灯したら、 すぐにヘルプネットボタンを約10 秒間押し続けます。
- ヘルプネットセンターに接続されたら、音声案内に従って お名前を発話してください。
- 通話の終了後に点検を終了します。

 $\rightarrow$ 手続き方法

#### ヘルプネットの詳しい手続き方法はコチラ

〉〉 https://tconnect.jp/faq/startusing/maintenance/1065.html

10秒間甲 続け

# T-Connect WEB申込 【WEBからのみとなって】 【サポートアドレスに 変更 があったときは・・・]

T-Connect WEB申込時に設定したサポートアドレス(電話番号・メールアドレス)に変更があった際は、T-Connectユーザーサイトより変更設定をお願いいたします。

サポートアドレスに変更があった時は変更設定をお忘れなく。

※変更設定をおこなわないと、一部サービスがご利用いただけなくなります。

### → 手続き方法

サポートアドレスの詳しい手続き方法はコチラ

〉〉 https://tconnect.jp/faq/safetyservice/mycarsecu/1106.html

# ЧV

案内人

# **はじめてのT-Connect活用ガイド CONTENTS**

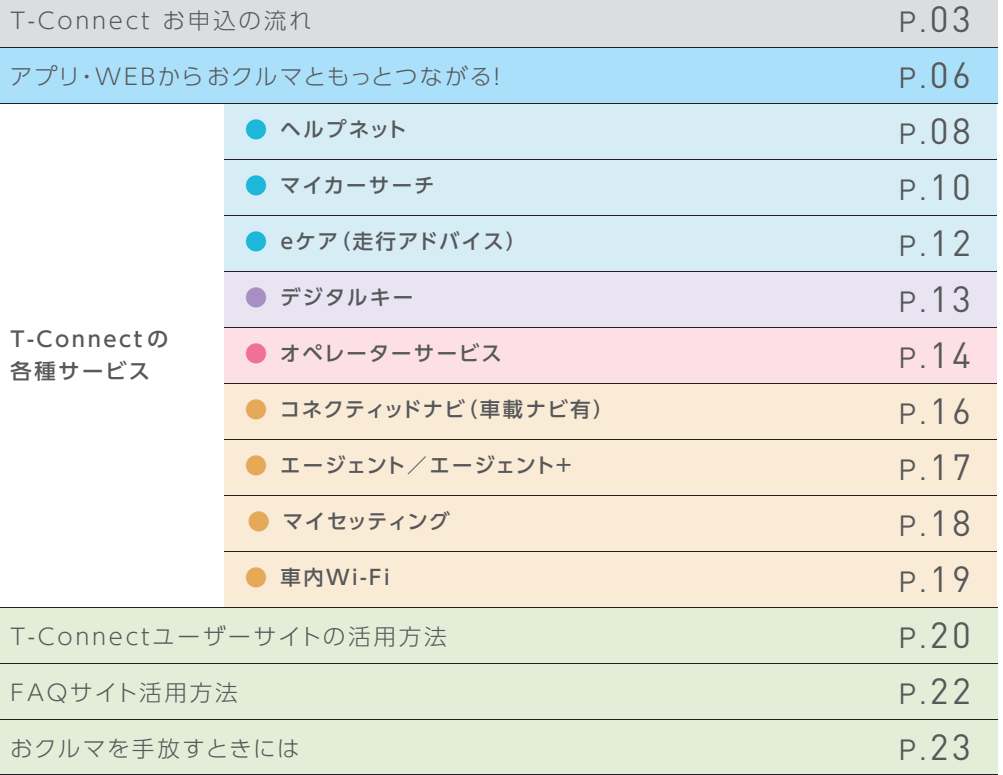

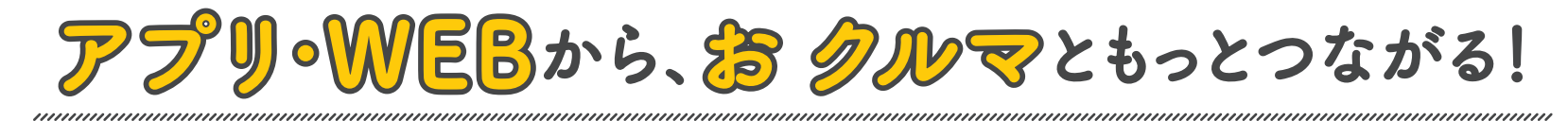

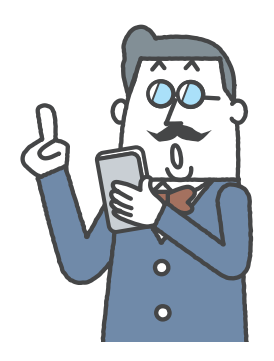

# My Car Connect\*1\*2

愛車の近くにいなくても、 スマートフォンで離れた場所から おクルマの状態や走行データをチェック。

おクルマの近くにいなくても、スマートフォンから簡単におクルマの状態や走行データをチェック。そのうえ、カーライフをさらに充実させるうれしい機能がいっぱいです。

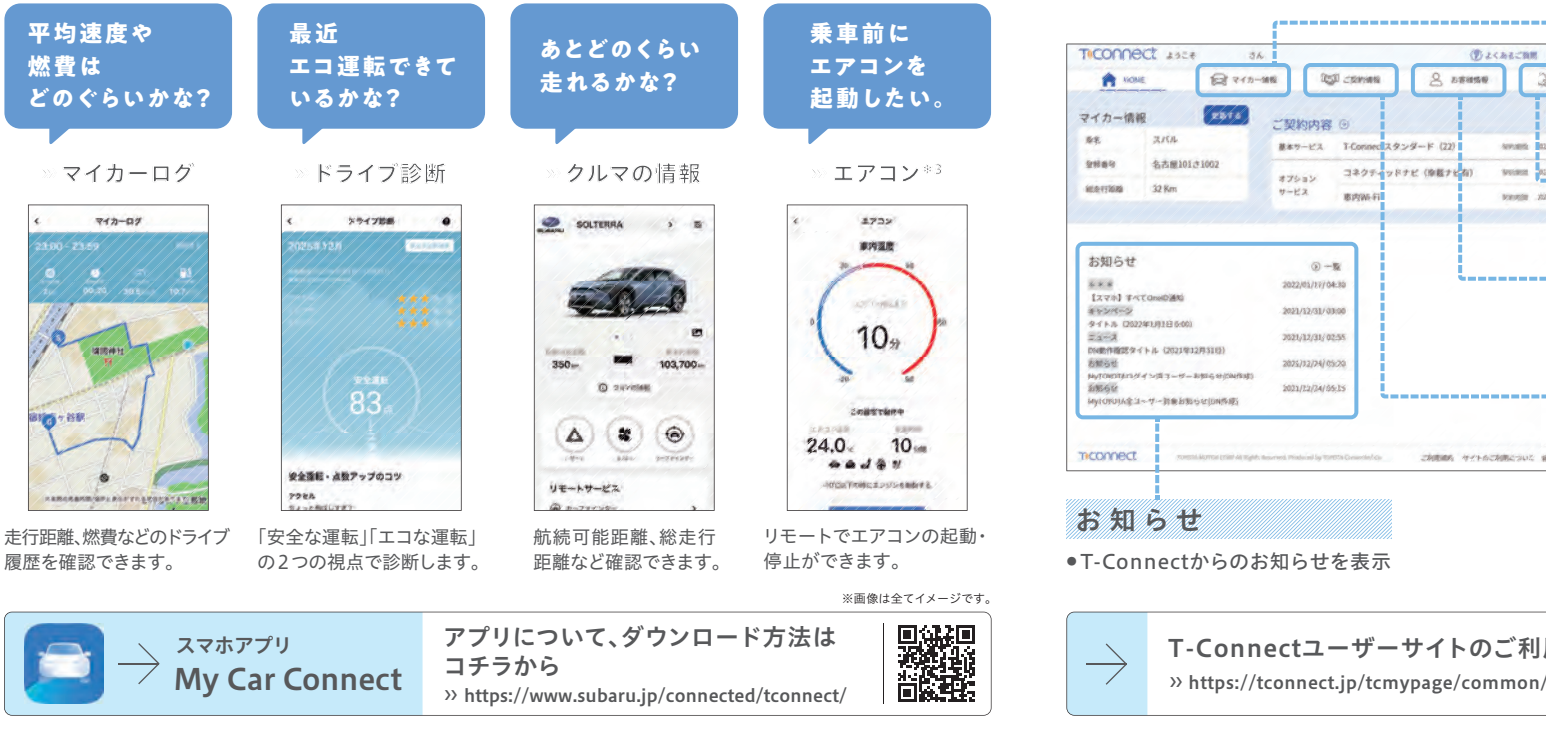

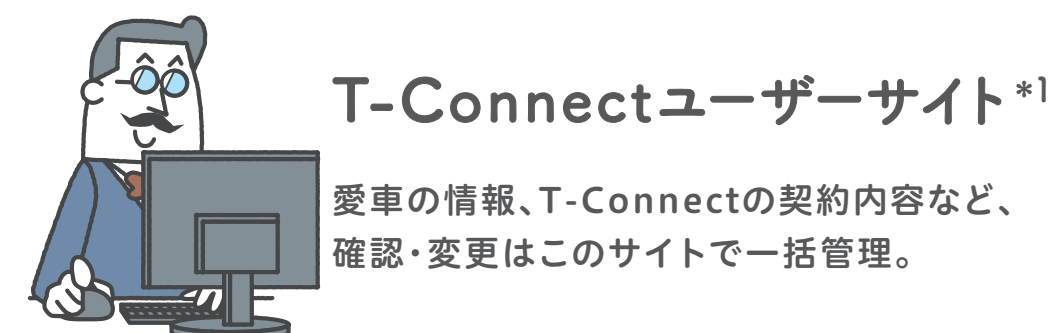

T-Connectをご契約されているおクルマの情報やT-Connectご契約内容の確認・変更などWEBサイトから各種お手続きをすることができます。

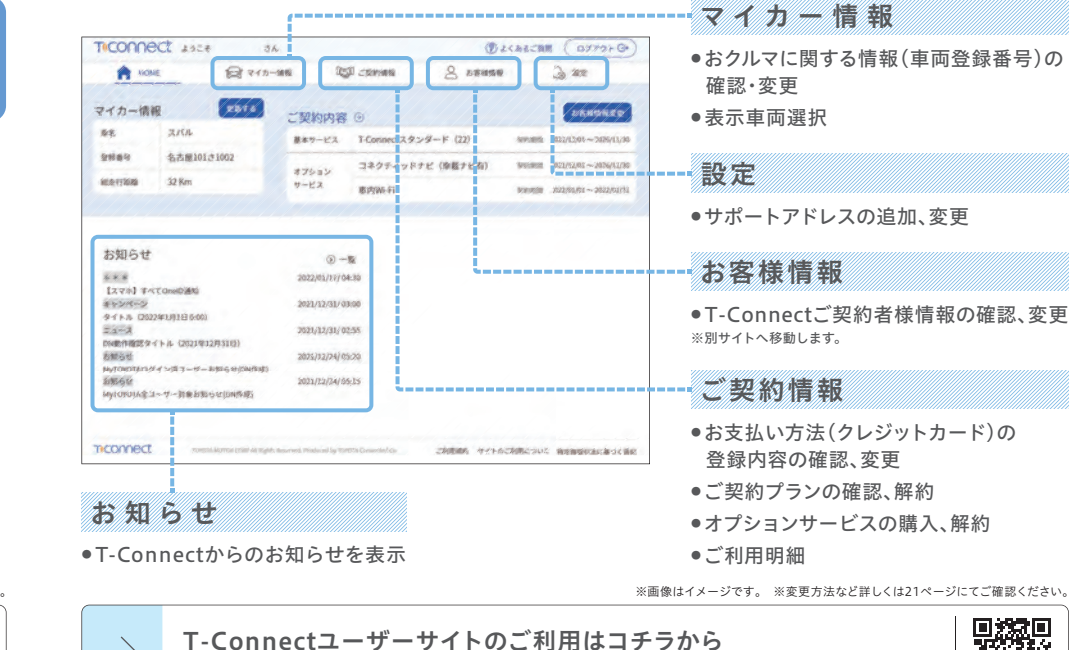

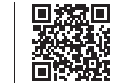

\*1.ログインには「TOYOTAアカウント」に登録しているメールアドレスおよびパスワードが必要です。メールアドレスとパスワードは、T-Connect WEB申込を行うことで取得できます。詳しくは 4ページにてご確認ください。 \*2.スマートフォンOSのバージョンによりご利用いただけない場合があります。対応OSについてはApp StoreまたはGoogle Playをご確認ください。 \*\*\*:ロッコンにはiTOTOTAソカシン。

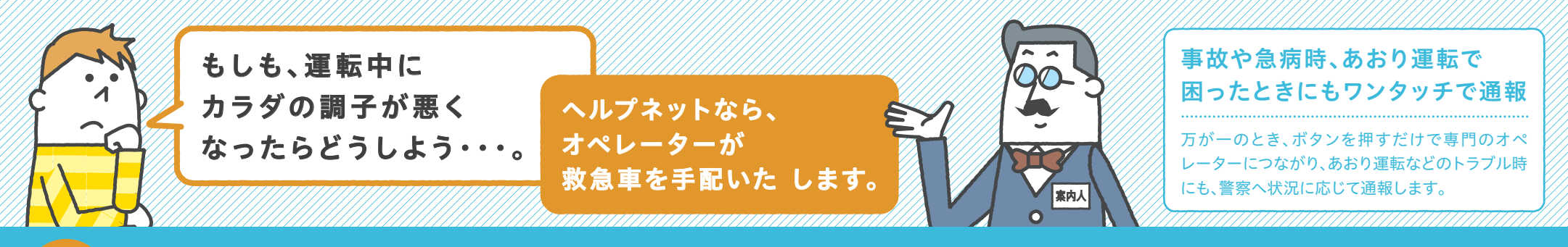

# へルプネット\*1\*2\*3

#### 急な体調不良で動けない・・・ >>> 簡単操作ですぐに緊急通報!

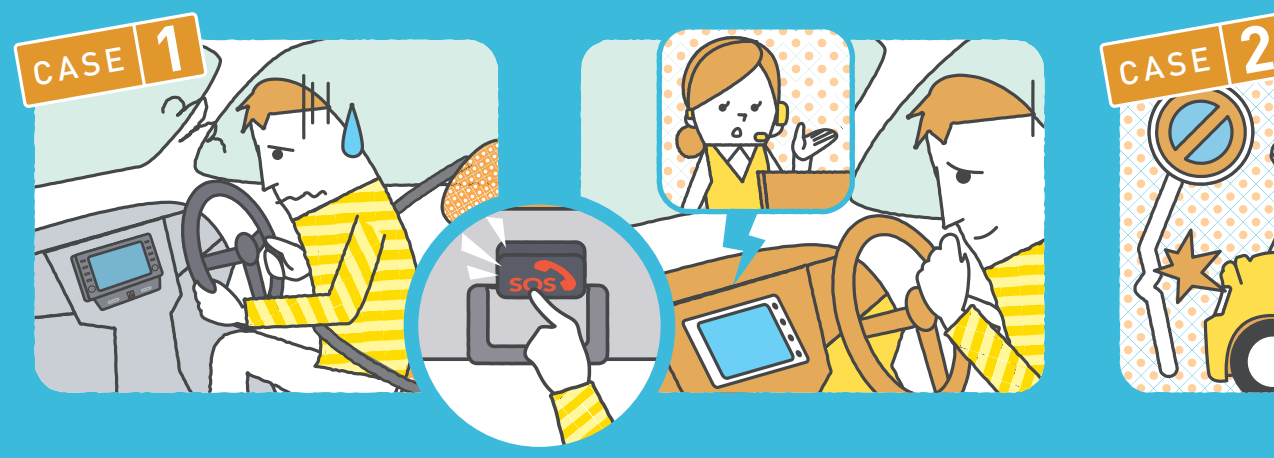

#### 手動で通報する場合

自分がどこにいるのか、正確に伝えることが難しい緊急事態でも、ヘルプネットボタンを押すだけで位置情報が専門のオペレーターに送信されるため、緊急車両の現場到着までの時間が短縮されます。

#### 意識を失うぐらいの事故でも >>> エアバッグの作動を検知し、自動通報!

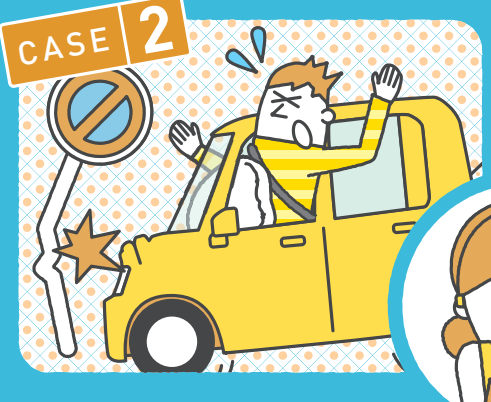

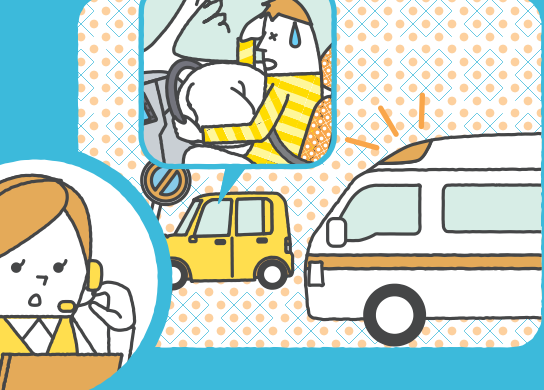

自動で通報する場合 エアバッグが作動した場合、自動で専門のオペレーターに接続します。オペレーターの呼びかけにお客様が応答できないときは、緊急車両の手配をおこないます。また、ドクターヘリなどの早期出動判断\*4をおこなうD-Call Net®\*5にも対応しています。

### 〉〉〉あおり運転などで困った時も安心

万が一のあおり運転等のトラブル時にも状況に応じてオペレーターが迅速に警察へ通報。

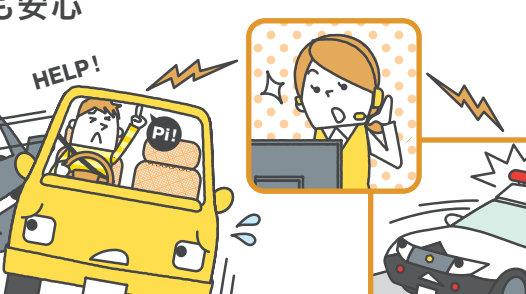

#### 〉〉〉**How to use** 「ヘルプネット」

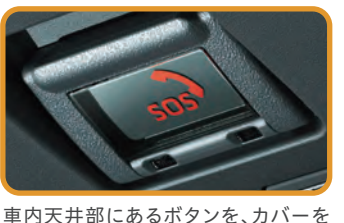

開いて押します。 ※画像はイメージです。スイッチのデザインは実際のものと卑かります

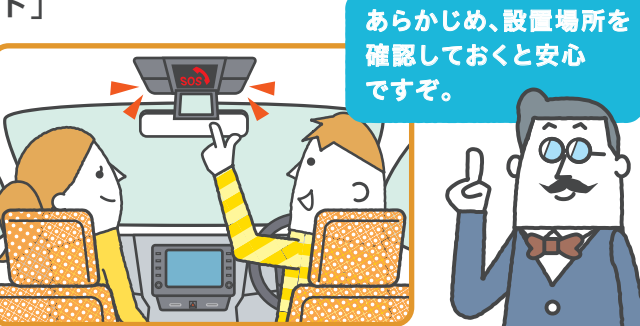

09 が出動できない場合があります。 \*5.D-Call Net®は、車種・ナビ限定です。D-Call Net®の詳細は、HEM-Netサイト(https://hemnet.jp/)をご確認ください。 ろんしょう こうしょう こうしょう こうしょう こうしょう こうしょう こうしょう こうしょう こうしょう こうしょう こうしょう こうしょう こうしょう こうしょう こうしょう こうしょう こうしょう こうしょう こうしょう こうしょ \*1.通話科はT-Connect基本利用料に含まれます。 \*2.サービスのご利用には、サービス動作確認(保守点検)が必要です。 \*3.緊急通報中、または通話終了後約60分間は、ヘルプネットが優先され るため、その他のT-Connectサービスはご利用いただけません(ハンズフリー通話を除く)。 \*4.ドクターヘリは、いつでも必ず出動するものではありません。場所、時間帯、天候などによってドクターヘリ

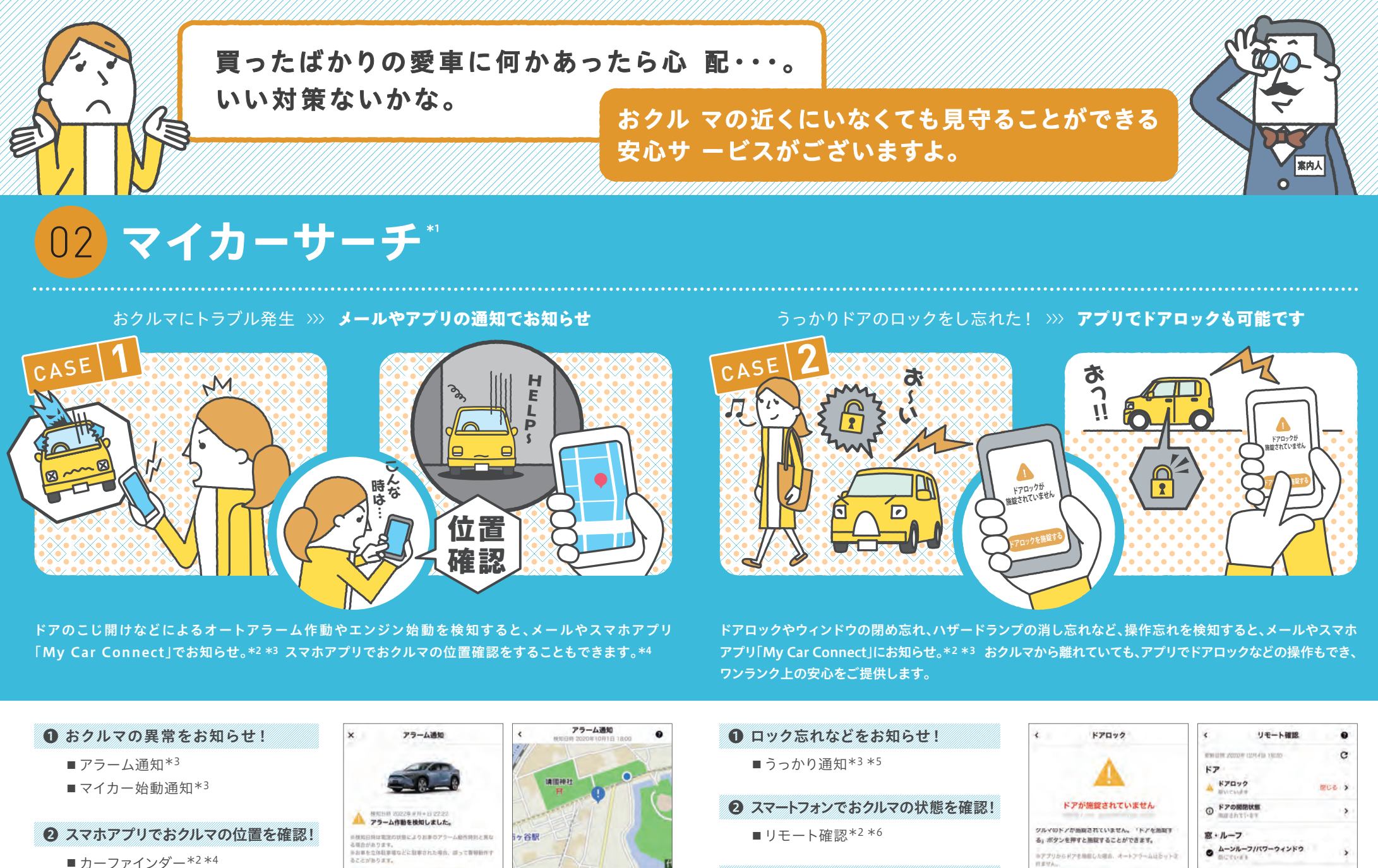

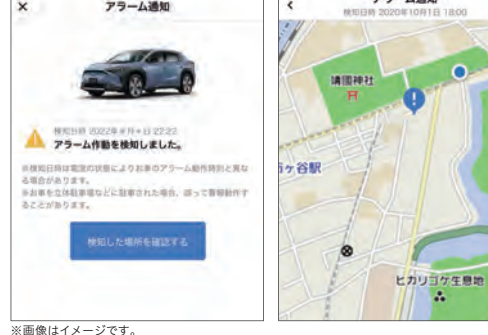

10

■リモート操作 $*2$ 

※画像はイメージです。

● スマートフォンでおクルマを遠隔操作!

ランプ

**UTERMINE** 

 $0^{19-19>7}$ 

ヘッドランプ

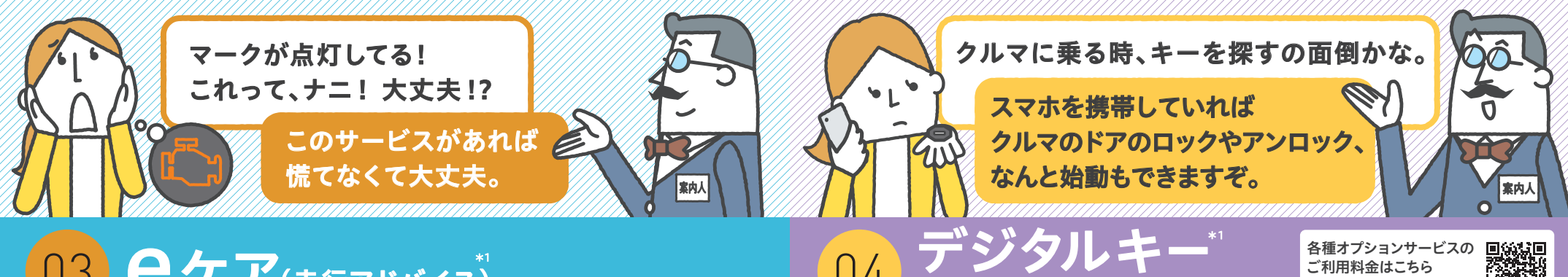

# $\begin{matrix}03\end{matrix}\mathbf{C}$ ケア(走行アドバイス)  $\begin{matrix} *1\1\end{matrix}$   $\begin{matrix}04\end{matrix}\mathbf{Z}^{\mathbf{n}}$   $\sum_{\mathbf{x} \in \mathbb{N}\mathbb{N}\cup\mathbb{N}}\sum_{\mathbf{x} \in \mathbb{N}\mathbb{N}\cup\mathbb{N}\cup\mathbb{N}\cup\mathbb{N}\cup\mathbb{N}\cup\mathbb{N}\cup\mathbb{N}\cup\mathbb{N}\cup\mathbb{N}\cup\mathbb{N}\cup\mathbb{N}\cup\mathbb{N}\cup\mathbb{N}\cup\mathbb{N}\cup\mathbb$

見たことがない警告灯。このまま走っていいのかな・・・ 〉〉〉オペレーターがアドバイス

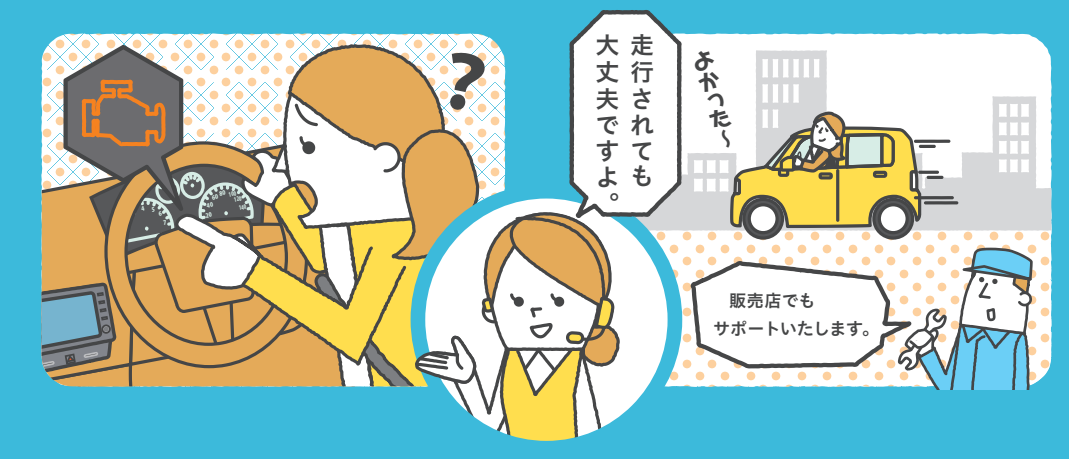

警告灯が点灯すると、車載機にお知らせ。\*2 eケアコールセンターに接続し、走行を続けられるかなどのアドバイスを受けることができます。 eケアコールセンターでの対応内容は、必要に応じてSUBARU特約店 荷物も多いしキーを探すの面倒・・・ 〉〉〉スマートフォンをキーの代わりに

Bluetooth®ペアリング設定が必要です。

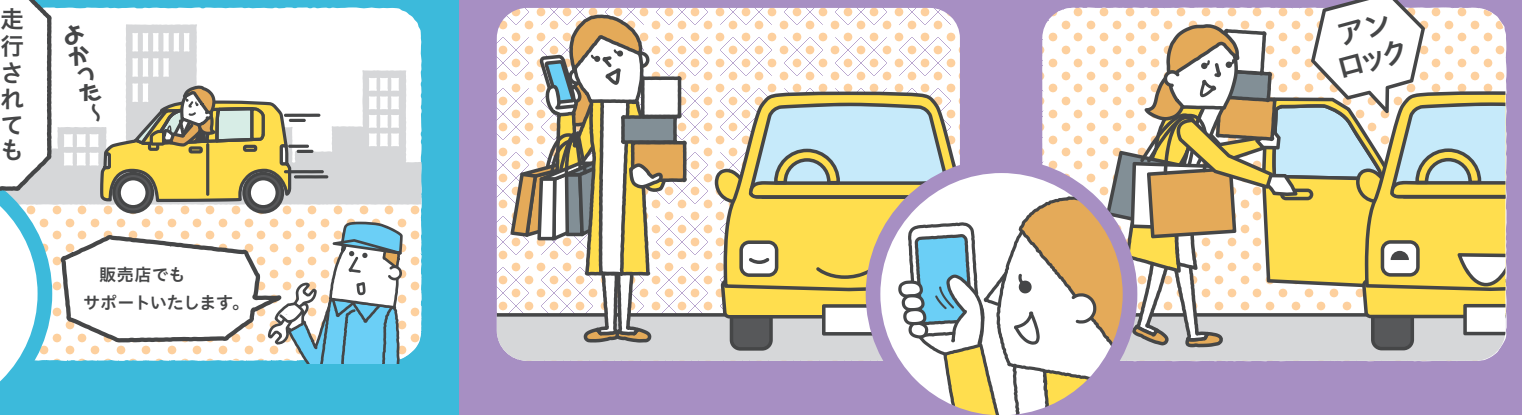

スマートフォンの操作をおこなうことなく、ドアのロック/アンロックやおクルマの始動操作もできます。\*2 所有するデジタルキーに対応したおクルマが複数ある場合でも、1台のスマートフォンだけで操作できます。\*3

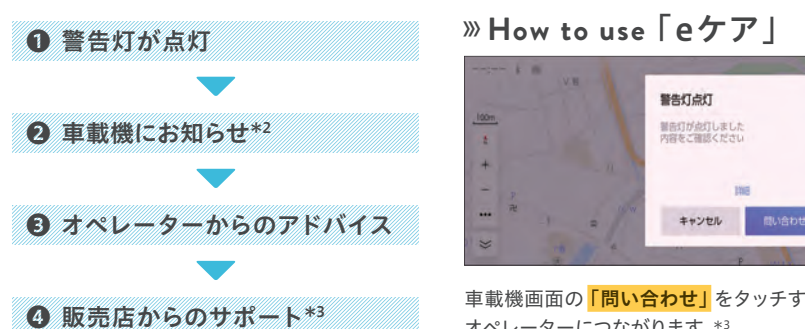

に連携され、サポートが必要な故障、要望にも対応します。\*3

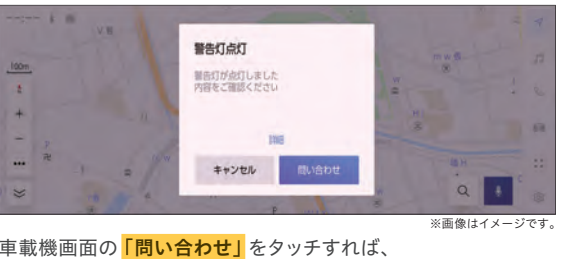

オペレーターにつながります。\*3

\*1.車両にOBD(On-Board Diagnostics)Ⅱ通信をおこなう機器を接続している場合、サービスを正しくご利用いただけない場合があります。 \*2.すべての警告灯点灯時にお知らせするものでは ありません。走行に支障が出る可能性の高いものに限ります。 \*3.販売店での対応は、営業時間内に限ります。

### 〉〉〉**How to use** 「デジタルキー」

#### ワイヤレス操作

をしている状態が必要です。

「デジタルキー」アプリの操作ボタンを利用して、 ロック/アンロックができます。※おクルマとスマートフォンがBluetooth® low Energyの接続

# なく、ドアのロック/アンロックやお

スマートフォンの操作をおこなうこと

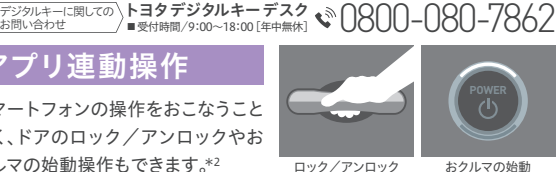

ご利用料金はこちらhttps://www.subaru.jp/connected/ tconnect/intro/#qropen

越發

コチラからスマホアプリデジタルキー

デジタルキーアプリの使い方とダウンロードはhttps://www.subaru.jp/connected/tconnect/

クルマの始動操作もできます。\*2

アプリ連動操作

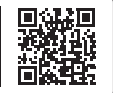

 $2\lambda$  \* 3. 1 é0.7.7 – 19.3. 19.07.7 – 19.3. 19.3. 19.3. 19.3. 19.3. 19.3. 19.3. 19.3. 19.3. 19.3. 19.3. 19.3. 19.3. 19.3. 19.3. 19.3. 19.3. 19.3. 19.4. 19.4. 19.4. 19.1. 19.1. 19.7. 19.1. 19.1. 19.1. 19.1. 19.3. 19.3. 19. \*1.インターネット圏外、バッテリー残量切れなどにより、デジタルキーがご利用できない場合に備えて、常にアクセスキーを携行いただくことを推奨いたします。新車購入の場合、初度登録日(新車として登 録された日)から3年間は無料でご利用いただけます。初回申し込みは販売店で申込書(紙)の記入が必要です。無料期間終了後もサービスを利用する場合、デジタルキー契約の継続手続きが必要となります。 継続はT-Connectユーザーサイト、車載機よりお申込みいただけます。車載機の設定でスマートエントリー&スタートシステム機能もしくはデジタルキー機能をオフにしている場合は、デジタルキーを使用で きません。アプリは削除しないように注意してください。伴が消去されデジタルキーが利用できなくなります。削除してしまった場合、デジタルキーの再登録(キーの引き継ぎ)が必要となります。デジタルキー のご利用中は、Bluetooth®を常にオンにしてください。車両とスマートフォンがBluetooth® Low Energyによって、接続されている状態が必要です。非対応スマートフォン端末もございます。詳細は (https://toyota.jp/digital\_key/notes.html )をご参照ください。 \*2.車載機の設定でスマートエントリー&スタートシステム機能を有効にし、アプリを起動しておく必要があります(バックグランド可)。

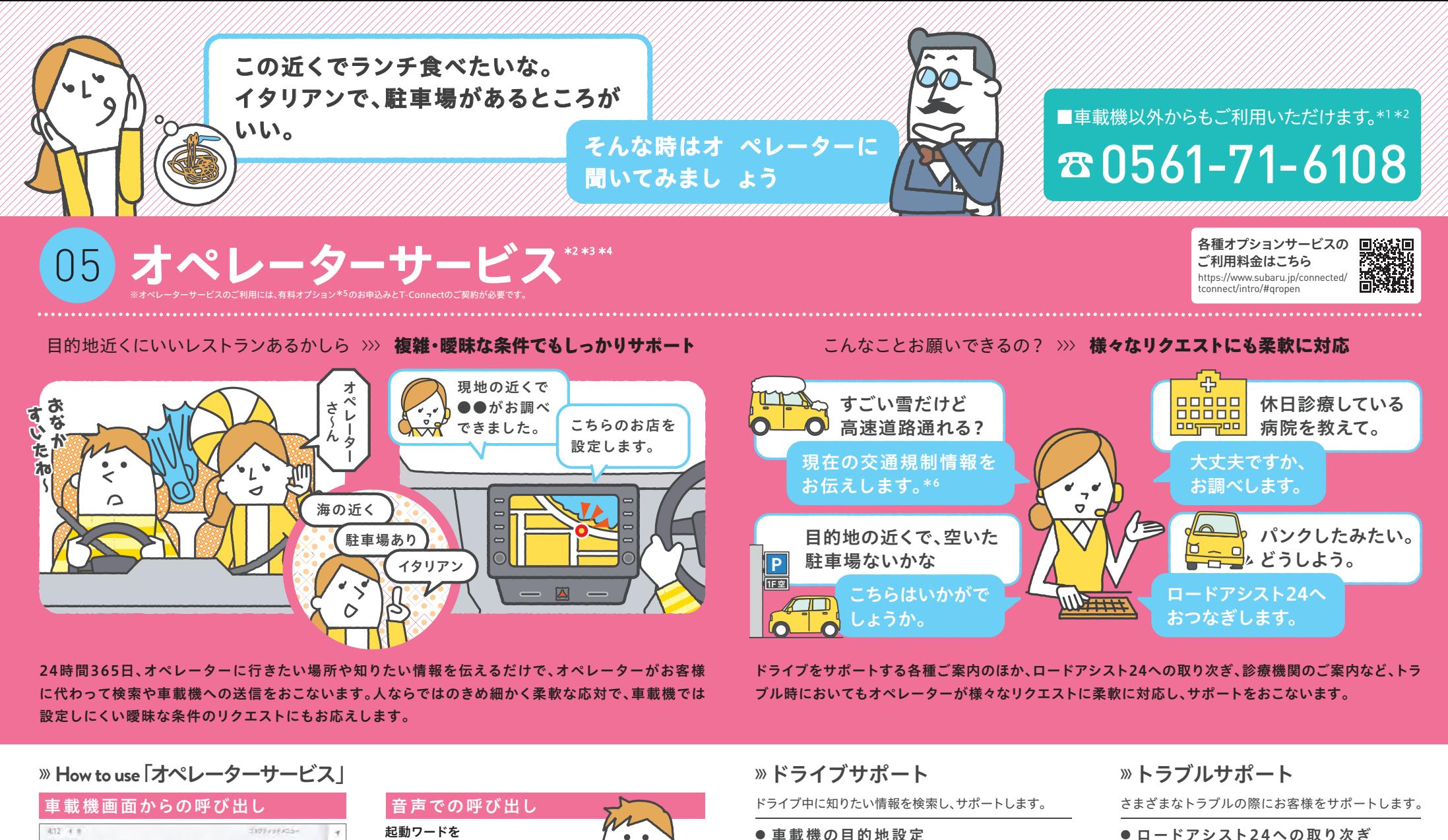

● 道路交通情報案内\*6

● 駐車場案内● 施設情報案内

● ニュース・天気予報の配信等

● 電話番号の案内・ダイヤル先設定等

- ロードアシスト24への取り次ぎ
	- 診療機関のご案内

\*1.車載機以外からご連絡いただいた場合、通話料はお客様負担となります。 \*2.非通知設定のお電話またはご登録のお電話番号以外のお電話よりご連絡いただいた場合、お客様情報の確認に時間を いただく場合がございます。 \*3.一部のサービスにおいて、回答に時間を要する場合もございます。 \*4.お問合わせによってはご希望にそえない場合もございます。予めご了承ください(お時間を頂戴して<br>も調べることができないご用件、金銭や個人情報に関するご用件、 \*\*に、"、"カペローマンのコントランスの"、"カペリーターサービス」のお申込みに加えて、有料オプション「コネクティッドナビ(車載ナビ有)」のお申込みが必要です。 \*6.一般道路の道路交通情<br>ださい。6年目以降のご利用には、有料オプション「オペレーターサービス」のお申込みに加えて、有料オプション「コネクティッドナビ(車載ナビ有)」のお申込みが必要です。 \*6.一般道路の道路交通情

 $\frac{1}{4}$ 報案内は対応しておりません。

エージェントを起動し「オペレーター」と発話します。

ハイ、スバル

 $\sim$   $\sim$  $\checkmark$ 

 $\bigcirc$ 

※エージェントの起動方法は17ページにてご確認ください。

話しかけてください。

オペレ

14

※画像はイメージです。

◎"型

オペレータ

Б

÷

Đ アプリ連携

車載機画面の 「コネクティッドメニュー」 にある「オペレーターサービス」をタッチします。

E

E

スピード注意

 $\circ$ 

 $429 - 24k$ 

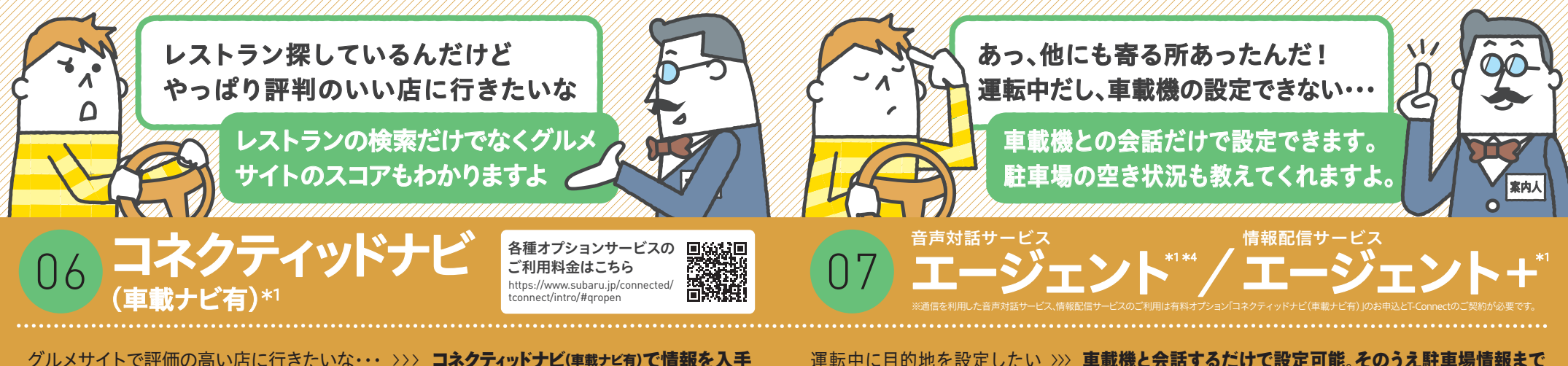

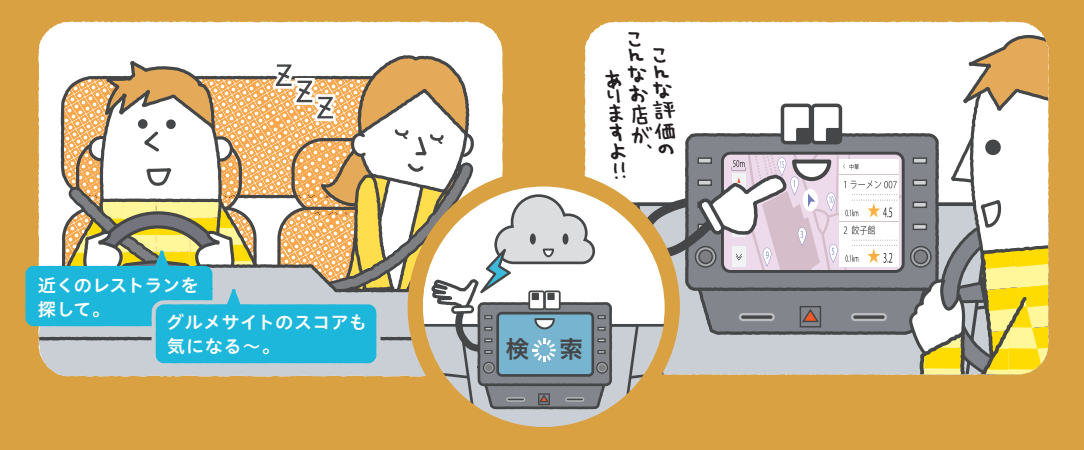

通信によるリアルタイムな情報が発信され、今までにない使い勝手の良さを実現したコネクティッドナビ(車載ナビ有)。グルメサイトのスコアや、駐車場の料金・空き状況の情報や充電ステーションの情報などを発信し、日常のドライブをさらに快適にサポートします。

#### ■ 提供機能について

16

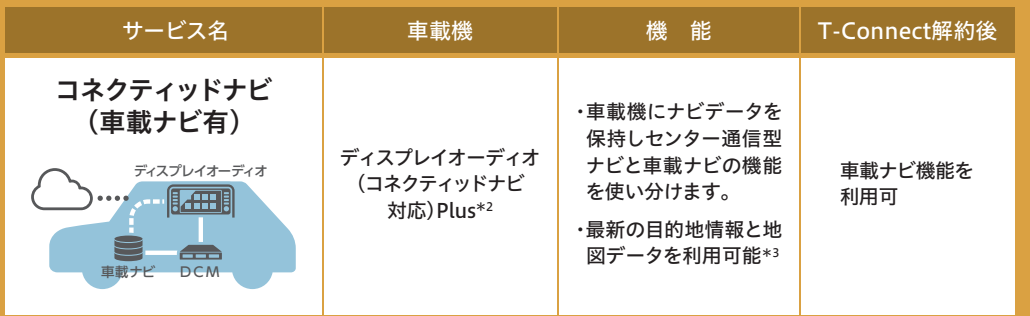

6 Personal Conservation of the conservation of the conservation of the conservation of the conservation of the conservation of  $17$ サービスはご利用できなくなります。

運転中に目的地を設定したい 〉〉〉 車載機と会話するだけで設定可能。そのうえ駐車場情報まで

起動方法 近くの空きのある駐車場を探して。その1 ハイ、スバル起動ワードをハイ、スバル空車のある駐車場を話しかけてください。 お調べしました。 ※起動ワードは「ハイ、スバル」、 「OK、スバル」から選択いただけます。 $\Box$ J TR その2............. ステアリングの発話スイッチ $\overline{\phantom{0}}$ 1\*\*\*\*\* を押してください。 $\mathbf{A}^{\dagger}$  $-7.40$ その8 車載機のマイクボタンを押してください。

「ハイ、スバル」と車載機に話しかけると起動する音声対話サービス。ニュースや天気などの情報検索や目的地の設定が話しかけるだけで可能になります。また操作なしでもおすすめスポットや駐車場の空き状況を自動で教えてくれる情報配信サービスもあります。

その他のサービス おクルマの操作(オーディオ・車載機)・目的地検索(施設名、住所など)・電話、メール受信時の音声操作 等

#### 集中力の乱れを察知してドライバーに注意喚起

#### >>> いたわり案内(エージェント+)

エージェント+は、高速道路走行中のクルマの「ふらつき」を検知し、音声でドライバーへ質問を 投げかけるなど注意喚起を促し、安全運転を サポートします。

その他のサービス いつもの場所・交通情報・おすすめ情報 等

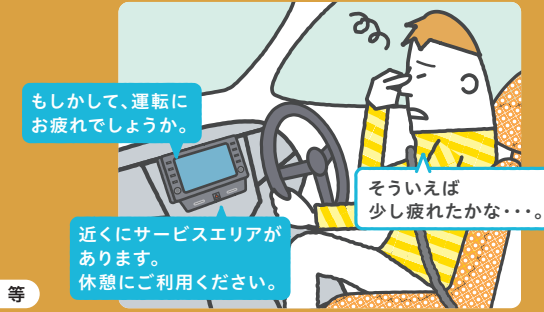

\*1.新車ご購入時より5年間無償でご利用いただけます。6年目以降のご利用には、有料オプション「コネクティッドナビ(車載ナビ有)」のお申込みとT-Connectのご契約が必要です。 \*2.地図差 分更新(マップオンデマンド)を初度登録日より5年間ご利用いただけます。新しい道路が開通した際に、通信により車載機の地図データを差分更新数します。5年以降も引き続きご利用いただくに<br>は、全国の地図情報を最新にする「全更新」を行うことで、全更新から2 は、その他の製約が必要です。 \*3.通信圏外エリアや通信障害時等、通信環境によって、車載ナビをつかったナビ機能を使用します。 \*4.T-Connectを解約されると通信による音声対応

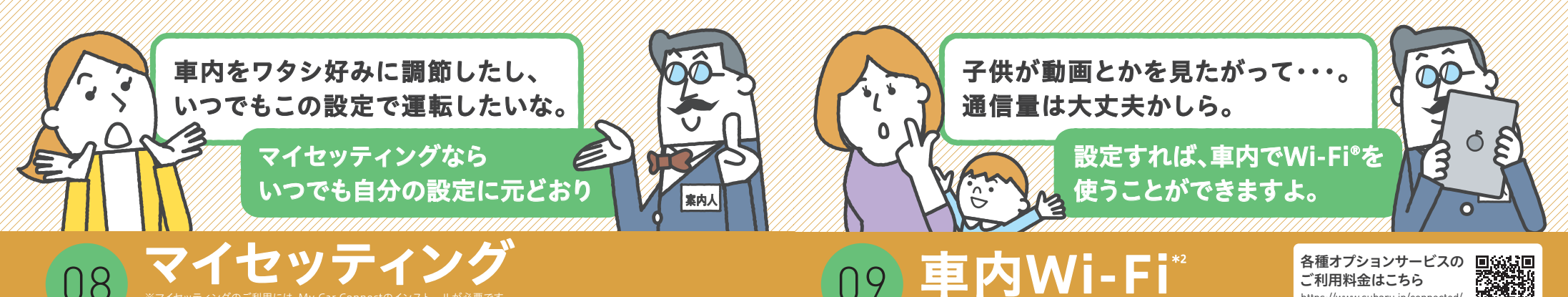

8識方法の設定 |が必要となります。詳細はオーナーズマニュアル (https://www.subaru.jp/afterservice/tnst/)を参照ください。

ワタシのいつもの空間が心地いい >>> ドライバーに合わせてセッテイングを切り替え

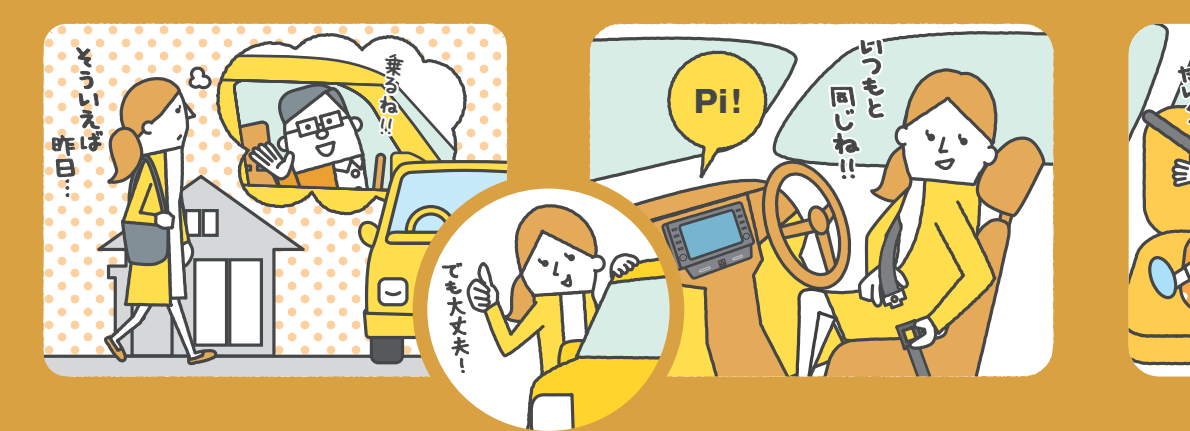

「ドライバー登録」すれば、車載機の設定やメモリ地点、シート位置などを記憶させることができます。「ドライバー認識方法の設定」をしておけば他の人がクルマを使用し、いろいろ設定を変更しても、自分が

〉〉〉設定人数

ドライバー登録は3名まで可能です。

● 初回登録者1名 (オーナー)

※ドライバーの自動特定は、マイセッティングを登録済のオーナー様を含む計3名が 可能です。未登録の方は乗車の際、都度認証が必要となります。

● オーナーがすでに登録されて いる車両でドライバー登録2名 車内で動画を視聴。データ通信量が気になる・・・ 〉〉〉 車内でWi-Fi®を利用

https://www.subaru.jp/connected/ tconnect/intro/#qropen

※車内Wi-Fiのご利用には、オプションサービス(有料)のお申し込みと、

T-Connectのご契約が必要となります。

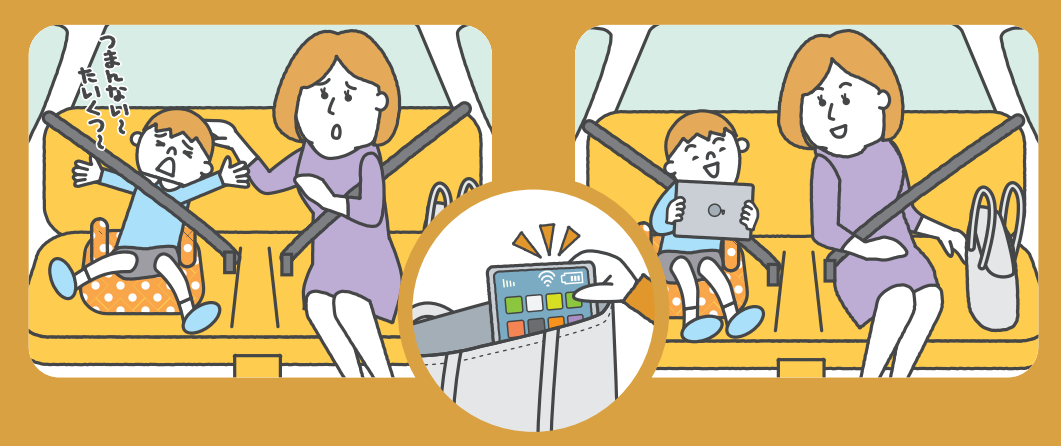

T-Connectなら車内にWi-Fi®環境を構築できます。クルマの中でも音楽ストリーミング再生や各種動画配信サイトなどを快適に利用でき、データ通信量も気にすることなく楽しめます。さらに車載機の大画面でインターネットブラウザ機能も使うこともできます。

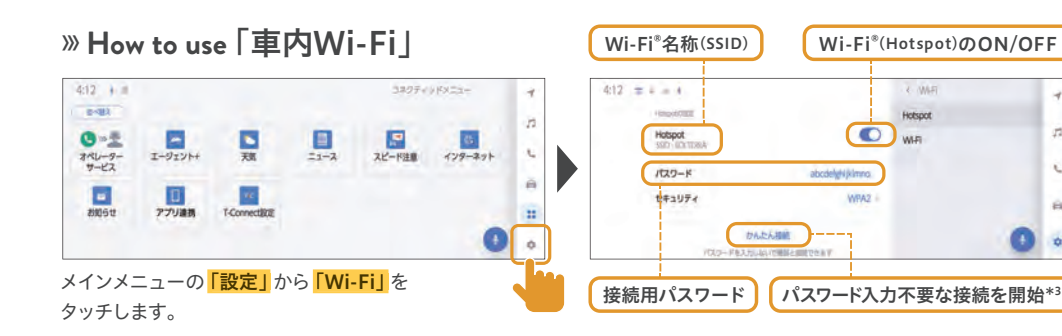

#### ※画像はイメージです。

8<br>Wi-Fiは車内でご利用いただけるサービスです。<br>Bi(スマホなど)に添付の取扱設備事本参照してください。 \*2.お申込みは車載機、T-Connectユーザーサイトよりお申込みいただけます。T-Connectのご契約が無料期間中であっても月払いのご案約のため、月額利用料が発生し自動更新となります。契約期間満了日前に途中解<br>約した場合も、日割り計算による払戻しはおこないません。KDDI(au)のLTEエリアで通信が可能です。対応エリアはauのウェブサイトをご確認ください。ベストエフォート方式による提供となり、通信速度は ネットワークの混雑状況に応じて変化します。Wi-Fi®利用の際の実効速度は対応機器の仕様により異なりますので、対応機器メーカー各社にお問い合わせください。走行中停車中はACC-ONでご利用いただけます。車内 器(スマホなど)に添付の取扱説明書を参照してください。

クルマに乗り込むたびに自動的に自分の設定に切り替わり、常に自分好みの車内環境で運転できます。\*1

### 〉〉〉ドライバー毎の設定項目

ドライバー登録することで設定のメモリーが可能です。

- 地図表示設定、案内表示設定、音声設定、ルート系設定
- メモリ地点やナビ履歴
- エージェント+の目的地推定や情報提供、 ニュース配信
- シート位置の設定 など

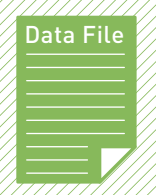

# T-Connec T- Co <sup>n</sup> <sup>n</sup> <sup>e</sup> ctユーザーサイトの 活用方法

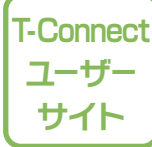

#### おクルマの情報やご契約内容確認・変更など各種お手続きが可能です。

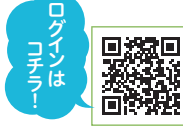

※ログインには「TOYOTAアカウント」に登録しているメールアドレス およびパスワードが必要です。メールアドレスとパスワードは、T-Connect WEB申込を行うことで取得できます。詳しくは4ページをご確認ください。

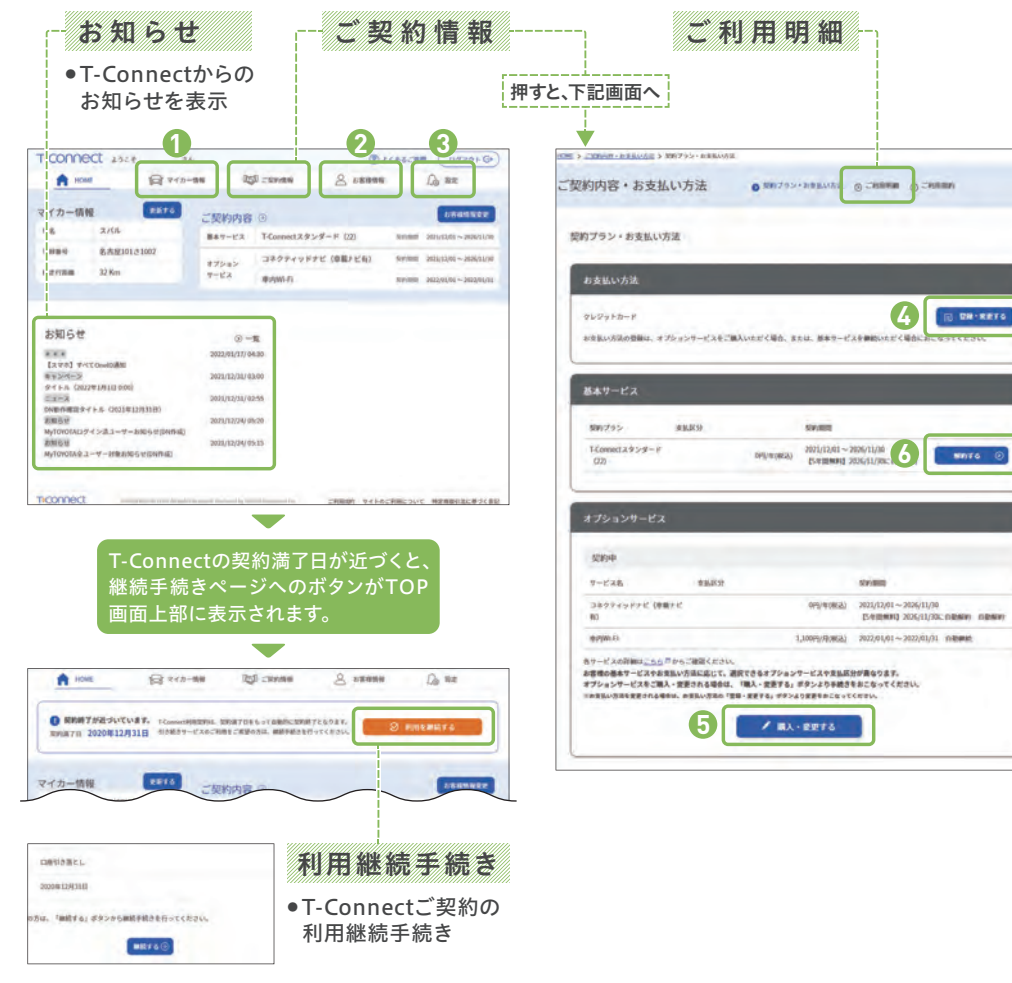

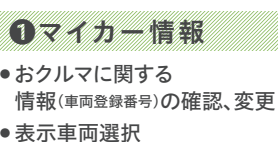

#### $-24 - 100$ **NON-REA**  $m<sub>2</sub>$  $300 - 10 - 10 = 10$ **CHECK** O PRES-

お客様とおクルマの情報やご契約内容の確認・変更などが必要になった場合は

T-Connectユーザーサイトへお越しください。

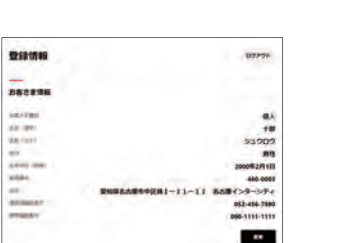

#### ❸設定

●サービスの通知やオペレーターから ご連絡する場合に必要なサポートア ドレス(電話番号・メールアドレス)を登録※メールアドレス・電話番号をそれぞれ3件まで登録可能。

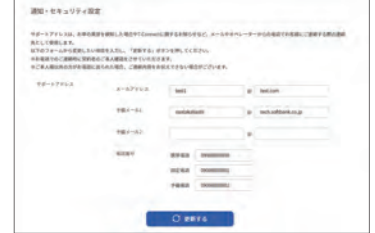

#### **O**

※別サイトへ移動します。

O ASK ARSA E

● T-Connectご契約者様情報の確認、変更

●

● お支払い方法(クレジットカード)の登録内容の確認、変更

÷

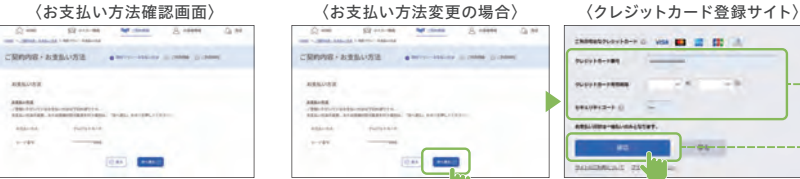

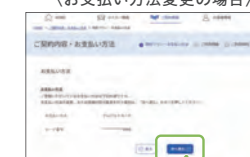

### Strong Millen Scott Gt **MARINEZIA**  $m_1 + m_2 + 1$

### INFORMATION OF THE INC. OF THE U.S. カード情報を入力ASSISTED BELONGSTON 確認後、登録

### ❺オプションサービス

● オプションサービスの購入、解約

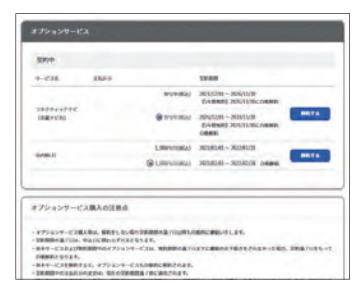

- 〔1〕トップ画面の❻解約 ● T-Connect解約
- 「ご契約情報」を押す〔2〕基本サービス項目の
- 「解約する」を押す 〔3〕表示されるダイアログから、「解約画面へ進む」を押す 〔4〕解約時の注意点をご確認の
- うえ、「解約する」を押す 〔5〕表示されるダイアログから、「OK」を押す

**MAHALL** 

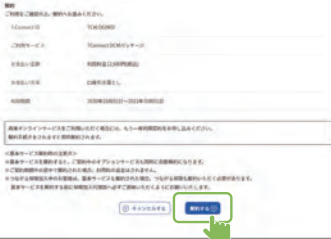

※画像は全てイメージです。

20

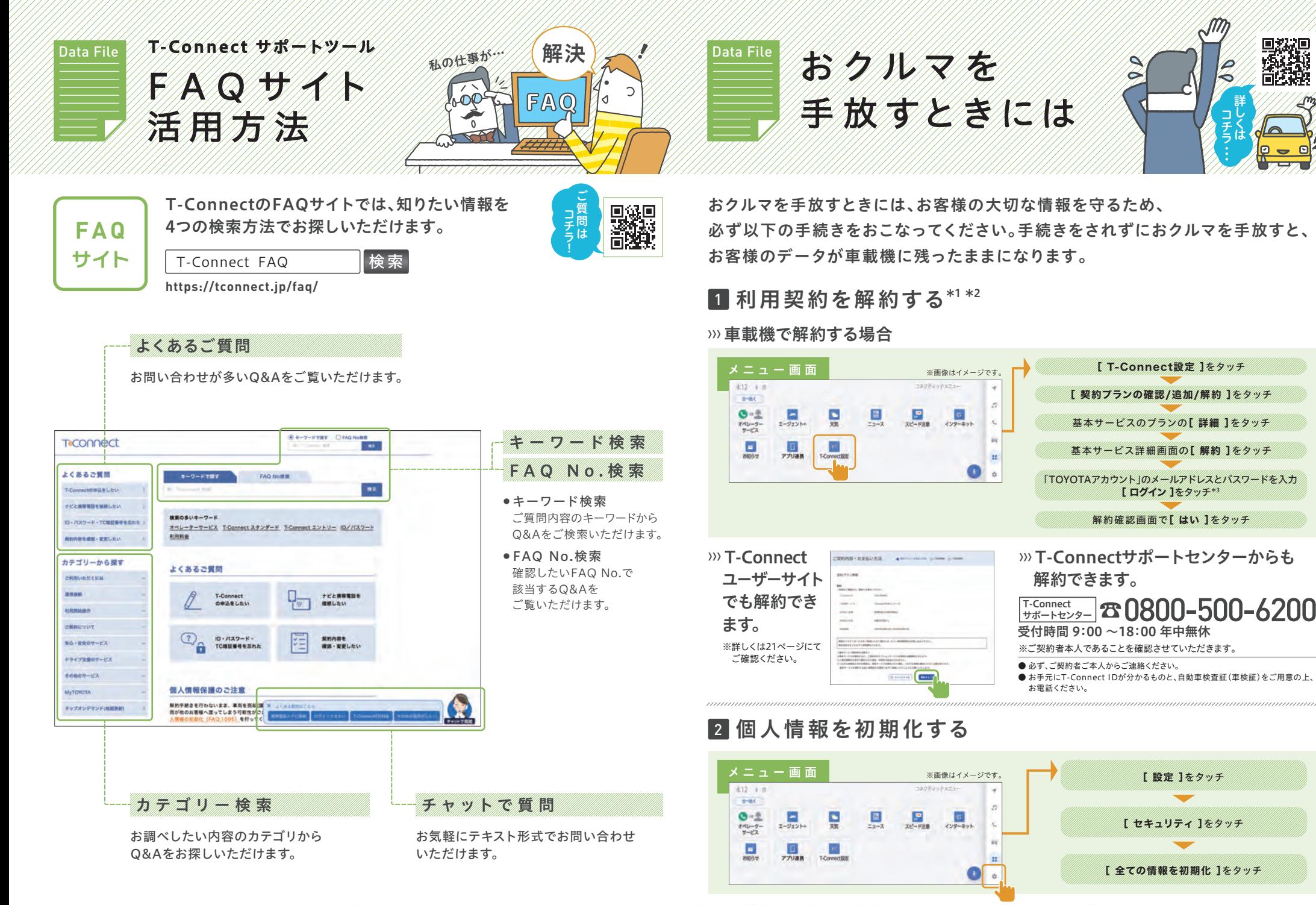

\*1.解約手続きには、「TOYOTAアカウント」が必要です。 \*2.契約期間途中の解約の場合、基本料金の返金はありません。\*3.車載機にて、「マイセッティング」でドライバー認識を設定している場合、「ログイン」画面が省略される場合があります。